#### **DAFTAR PUSTAKA**

Anita Dwi Septiani (2015), Perancangan Alat Pemantau Kondisi Kesehatan Manusia, Jurusan Teknik Elektro, Fakultas Teknik, Universitas Negeri Semarang.

Ashifa Shan Stevania (2019), Alat Pengukur dan Pencatat Suhu Tubuh Manusia Berbasis Arduino Mega 2560 dengan SMS *Gateway*, Teknik Elektro, Universitas Negeri Semarang, p 67.

Gusti Arya Dinata (2017), Rancang Bangun Alat Pengukur Suhu Tubuh Manusia dengan Non-Contact Thermometer, D3 Teknik Elektromedik, Fakultas Vokasi, Universitas Muhammadiyah Yogyakarta, p10.

Huang, et al. (2020). *Clinical features of patients infected with 2019 novel coronavirus in Wuhan*, China. The Lancet, 6736(20), pp. 1-10.

Indra A Eko Prasetyo, Rikie Kartadie (2019), Sistem Keamanan Area Parkir Berbasis *Radio Frequency Identification* (RFID), Program Studi Pendidikan Teknologi Informasi, STKIP PGRI Tulungagung. 66-75.

J. Steven, D. Zebua, M. S. Suraatmadja, and A. Qurthobi (2016), "PERANCANGAN TERMOMETER DIGITAL TANPA SENTUHAN MLX90164 Infrared Temperature Sensor Arduino Uno R3," p.

Melexis Microelectronic Integrated System (2013), Data Sheet MLX90615 ISO/TS 16949 and ISO14001 Certified, [www.melexis.com.](http://www.melexis.com./) (diakses tanggal 19 Agustus 2020)

N. P. Y. N, J. Pebralia, and Y. Citra (2015), "Studi Penerapan Sensor MLX90614 Sebagai Pengukur Suhu Tinggi secara Non-kontak Berbasis Arduino dan Labview," vol. 2015, no. Snips, p. 90.

Nusi, D. T., Danes, V. R., Moningka, M. E. W., Skripsi, K., Kedokteran, F., Sam, U.,Manado, R. (2012). Pengukuran Menggunakan Termometer Air Raksa Dan Termometer Digital Pada Penderita Demam, *1*, 190–196.

Reza Ervani (2019), Catatan Pembelajaran Mekatronika. Modul RTC DS3231. arduino.rezaervani.com/2019/03/02/modul-rtc-ds3231/ (diakses tanggal 25 Agustus 2020)

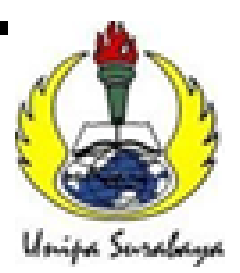

## UNIVERSITAS PGRI ADI BUANA SURABAYA **FAKULTAS TEKNIK**

Program Studi: Teknik Lingkungan - Perencanaan Wilayah Kota Teknik Industri - Teknik Elektro - PVKK KAMPUSII: J1 DukuhMenanggalXII/4 228 (031)8281181Surabaya Website: www.ft.unipasby.ac.id E-mail: ft@unipasby.ac.id

### BERITA ACARA BIMBINGAN SKRIPSI

Form Skripsi-03

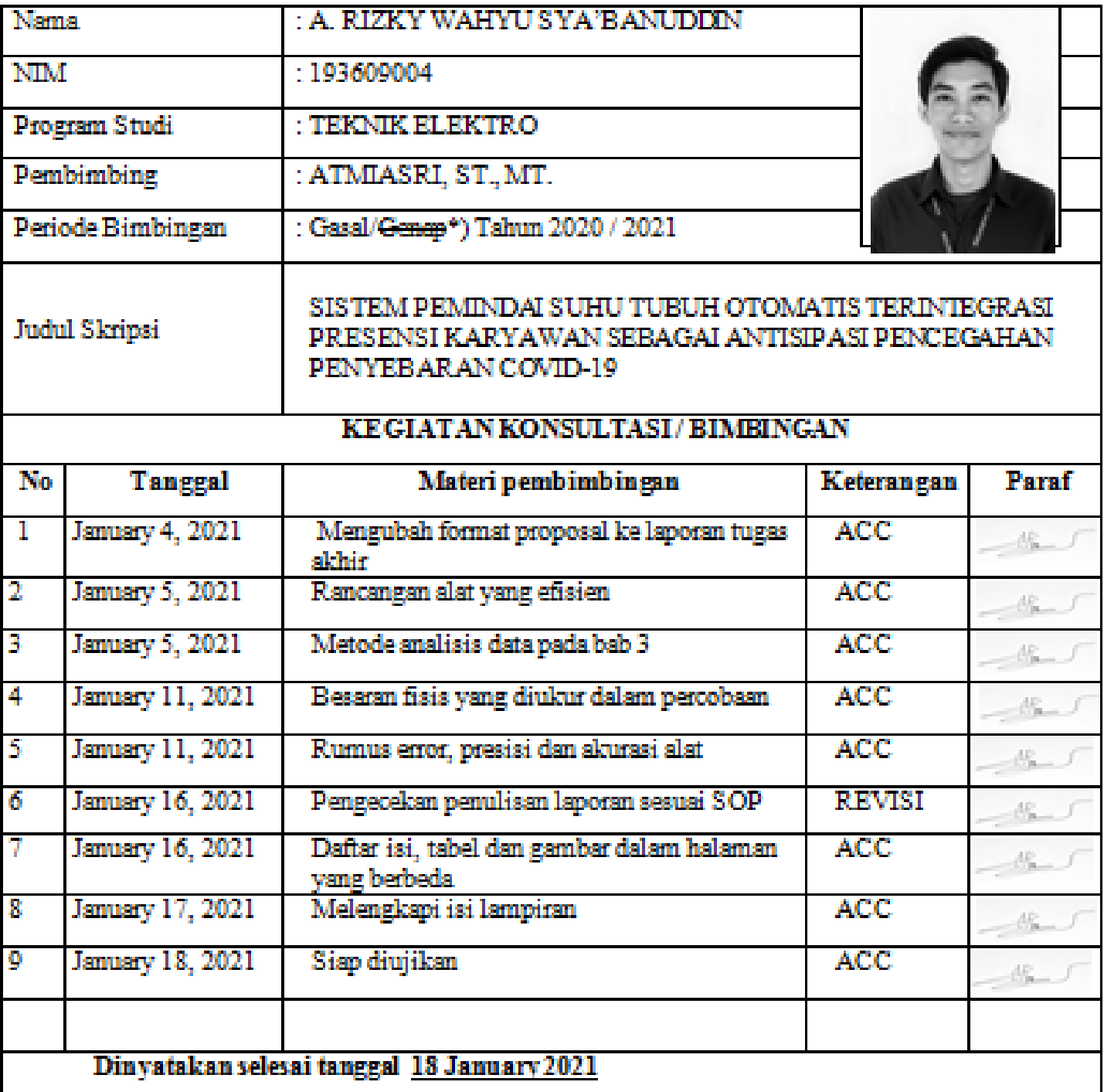

Mengetahui, Ketua Program Studi, Pembimbing,

χý,

Surabaya, January 18, 2021 Mahasiswa

AKBAR SUJIWA, S.Si., M.Si.

ATMIASRI, ST., MT.

A. RIZKY WAHYUS.

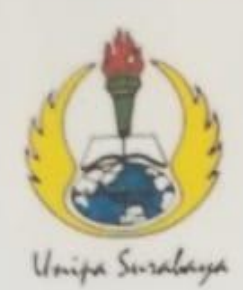

# UNIVERSITAS PGRI ADI BUANA SURABAYA **FAKULTAS TEKNIK**

Program Studi: Teknik Lingkungan - Perencanaan Wilayah Kota Teknik Industri - Teknik Elektro - PVKK KAMPUS II: Jl. Dukuh Menanggal XII/4 <sup>(2)</sup> (031) 8281181 Surabaya 60234 Website : www.ft.unipasby.ac.id E-mail : ft@unipasby.ac.id

## **FORM REVISI SKRIPSI**

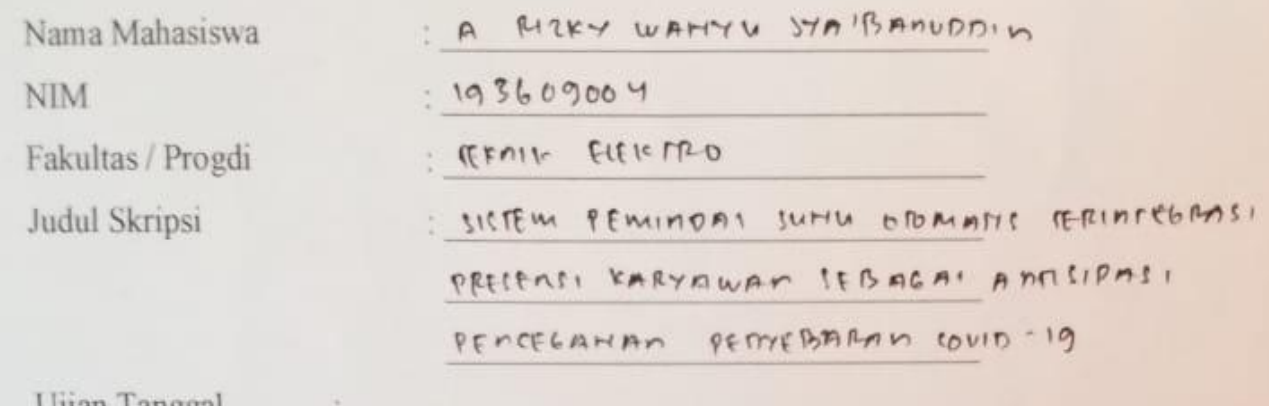

Ujian Tanggal

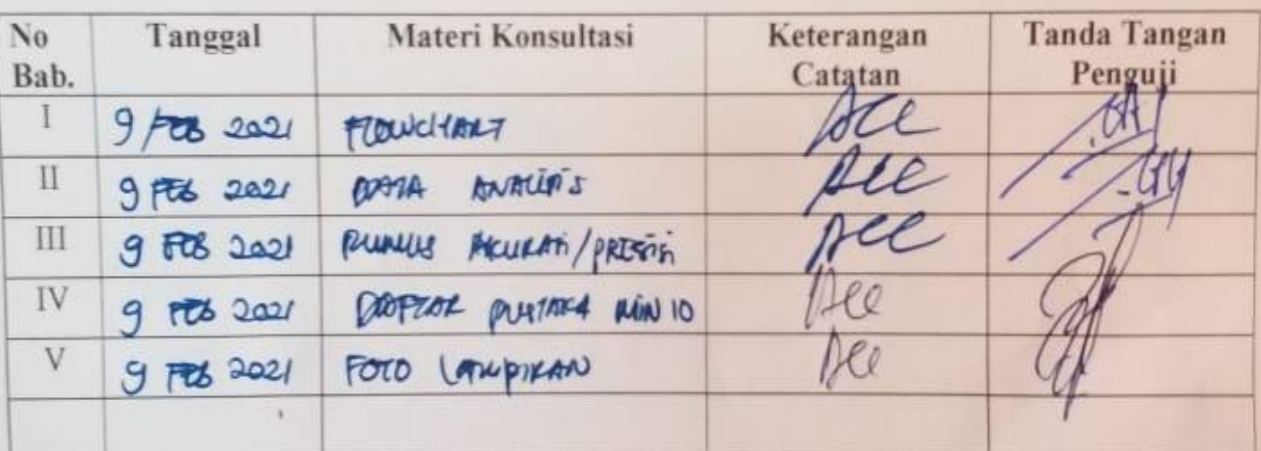

Disetujui Dosen Penguji Pada Tanggal, 09-02-2021

Pengudi I.

Penguji II

- 1. a. Penyelesaian Revisi paling lambat 2 minggo dari pelaksanaan Ujian Skripsi.
	- b. Pengetikan, penjilidan, penandatangani Skripsi dan mengumpulkan Skrispi paling lambat 2 minggu dari revisi.
- 2. Apabila sampai batas waktu tersebut (point 1,a dan b) mahasiswa belum menyelesaikan revisi dan tanda tangan, maka Ujian dinyatakan Gugur.
- 3. a. Foto copy Form Revisi diserahkan ke Program Studi.
	- b. Skripsi yang sudah direvisi diserahkan ke Fakultas tiga eksemplar untuk dijilid.

# **LAMPIRAN**

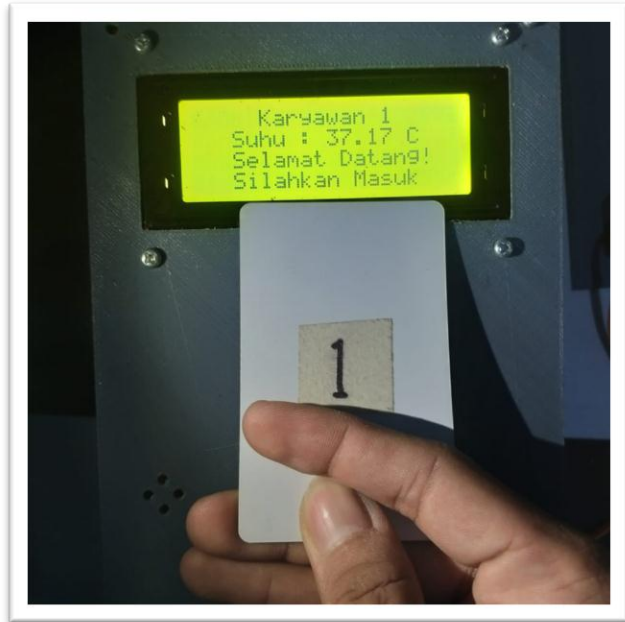

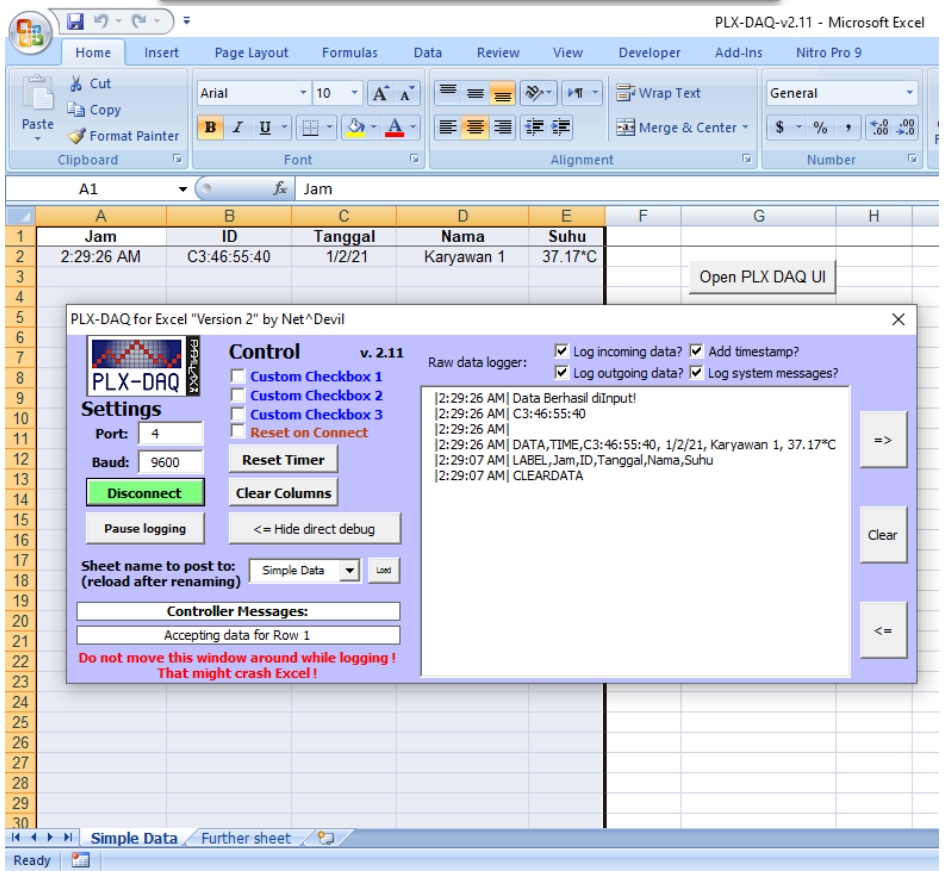

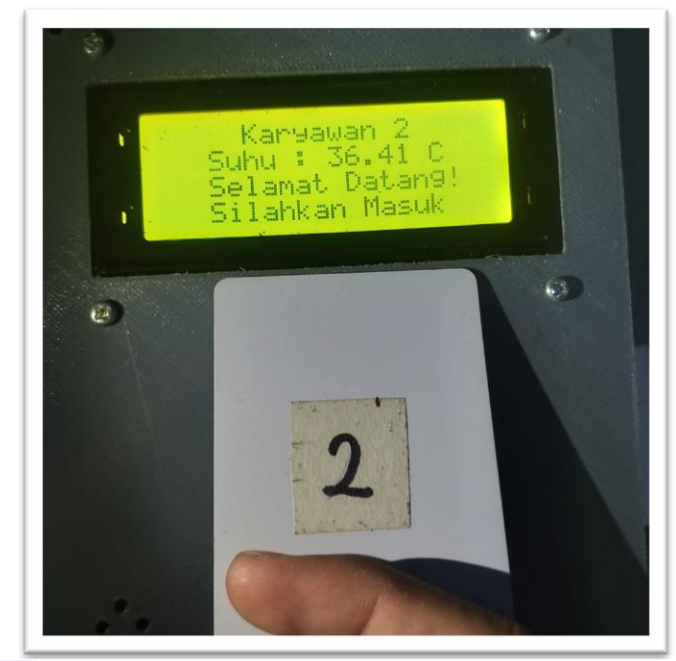

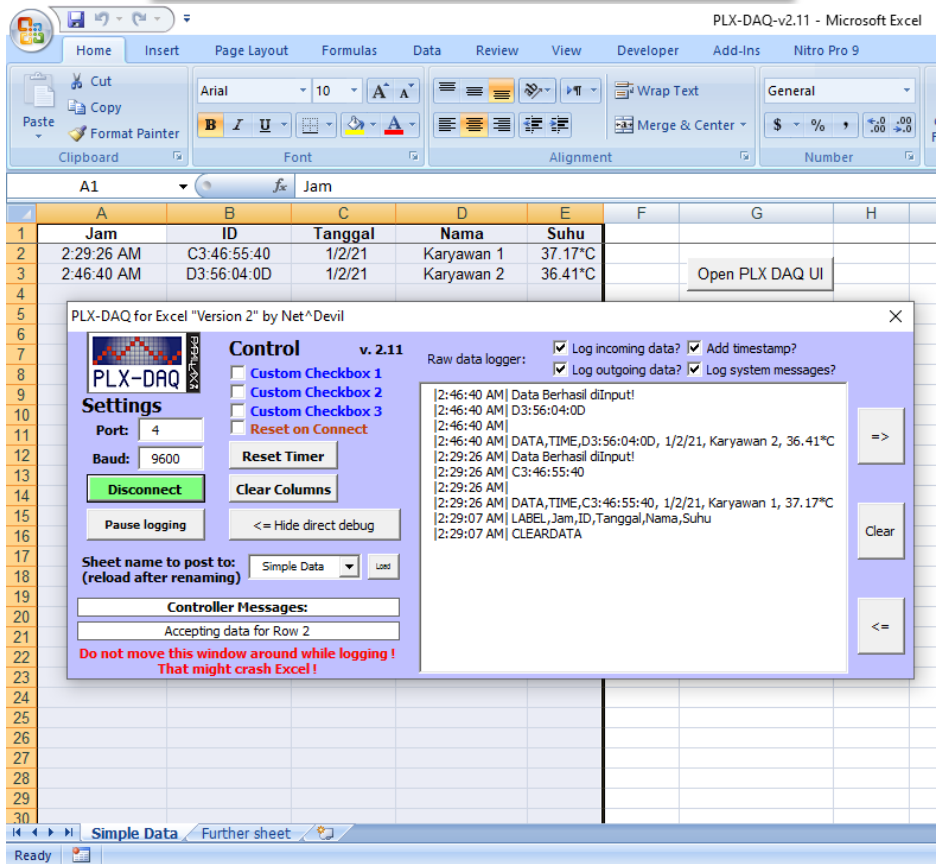

#### **PROGRAM SOFTWARE ARDUINO**

#include <SPI.h>  $\#$ include <SD.h> #include <MFRC522.h> #include <Wire.h> #include <DS3231.h> #include <LiquidCrystal\_I2C.h> #include <Adafruit\_MLX90614.h> #include <Servo.h>

LiquidCrystal\_I2C lcd (0x27, 20, 4); //INISIALISASI LCD

Adafruit\_MLX90614 mlx = Adafruit\_MLX90614(); //INISIALISASI MLX

//INSIALISASI RFID #define RST\_PIN 5 #define SS\_PIN 10 MFRC522 rfid(SS\_PIN, RST\_PIN); String id;

//INISIALISASI RTC DS3231 Clock; bool Century=false; bool h12; bool PM; byte ADay, AHour, AMinute, ASecond, ABits; bool ADy, A12h, Apm; byte year, month, date, DoW, hour, minute, second;

//INISIALISASI SD CARD const int  $cs = 53$ ; File file;

float kalibrasi = 4.50; //Nilai Kalibrasi Sensor

#define trigger 11 //Inisialisasi Relay #define buzzer 22 //Inisialisasi Buzzer #define freq1 850 //Frekuensi Buzzer 1 #define freq2 1000 //Frekuensi Buzzer 2 #define servo\_pin 7 //Inisialisasi Pin Servo Servo servo;

void setup() { // put your setup code here, to run once:

```
 pinMode(trigger,OUTPUT);
servo.attach(servo_pin);
  Serial.begin(9600);
  Serial.println("CLEARDATA"); //Serial to Excel
   Serial.println("LABEL,Jam,ID,Tanggal,Nama,Suhu"); //Serial to Excel Table 
(Label)
  mlx.begin();
lcd.begin(20,4);
lcd.init();
lcd.backlight();
  SPI.begin();
  rfid.PCD_Init();
  digitalWrite(trigger,LOW);
lcd.clear();
servo.write(0);
  //SETUP WAKTU
  /*
  Clock.setSecond(00);
  Clock.setMinute(9);
  Clock.setHour(13);
  Clock.setDoW(6);
  Clock.setDate(11);
  Clock.setMonth(12);
  Clock.setYear(20);
  */
}
void loop() {
  // put your main code here, to run repeatedly:
  //Mengambil data dari library RTC
  second=Clock.getSecond();
  minute=Clock.getMinute();
  hour=Clock.getHour(h12,PM);
  date=Clock.getDate();
  month=Clock.getMonth(Century);
  year=Clock.getYear();
  //Program Penampil LCD
lcd.setCursor(4,0);
  lcd.print(hour);
lcd.setCursor(7,0);
  lcd.print(":");
lcd.setCursor(9,0);
  lcd.print(minute);
```

```
lcd.setCursor(12,0);
  lcd.print(":");
lcd.setCursor(14,0);
  lcd.print(second); 
lcd.setCursor(6,1);
  lcd.print(date);
lcd.setCursor(8,1);
  lcd.print("/");
lcd.setCursor(9,1);
  lcd.print(month);
lcd.setCursor(11,1);
  lcd.print("/");
lcd.setCursor(12,1);
  lcd.print(year);
lcd.setCursor(2,2);
  lcd.print("Tempelkan Kartu!");
lcd.setCursor(3,3);
tampilRfid(); //Memanggil fungsi tapilRfid
}
void tampilRfid(){
  //Program penampil ID dari kartu RFID
  if(rfid.PICC_IsNewCardPresent() && rfid.PICC_ReadCardSerial()){
   //Serial.println("ID: ");
for(int i=0; i<=3; i++){
    id=id+(rfid.uid.uidByte[i]<0x10 ? "0" : "") + String(rfid.uid.uidByte[i],HEX) 
+ (i==3 ? "" : ":");
   }
id.toUpperCase();
rfid.PICC_HaltA();
   rfid.PCD_StopCrypto1();
simpanData(); //Memanggil fungsi simpanData
   //Program pembanding suhu tubuh 
  if(mlx.readObjectTempC()+kalibrasi <= 37.00){ //Jika nilai suhu+kalibrasi
diatas 37.0 maka program dibawah akan dieksekusi
lcd.clear();
delay(5);
lcd.setCursor(3,0);
    lcd.print("Suhu : ");
lcd.setCursor(10,0);
    lcd.print(mlx.readObjectTempC()+kalibrasi);
lcd.setCursor(16,0);
    lcd.print("C");
```

```
lcd.setCursor(3,1);
    lcd.print("Selamat Datang!"); 
lcd.setCursor(3,2);
    lcd.print("Silahkan Masuk");
    tone(buzzer,freq1); //"tone" mengatifkan suara buzzer sesuai nilai 
frekuensi
delay(50); noTone(buzzer);
delay(50); tone(buzzer,freq1);
delay(50);
    noTone(buzzer); //"noTone" mematikan suara buzzer
servo.write(90);
   }
```

```
else{ //Jika nilai suhu+kalibrasi tidak sesuai perbandingan diatas maka program 
dibawah akan dieksekusi
lcd.clear();
delay(5);
lcd.setCursor(3,1);
    lcd.print("Suhu : ");
lcd.setCursor(10,1);
     lcd.print(mlx.readObjectTempC()+kalibrasi);
lcd.setCursor(16,1);
    lcd.print("C");
lcd.setCursor(4,2);
    lcd.print("Suhu Tinggi!"); 
     tone(buzzer,freq2);
delay(1000);
    noTone(buzzer); 
   } 
delay(2000);
   noTone(buzzer);
servo.write(0);
lcd.clear();
  } 
}
//C3:46:55:40 Kartu 1
//D3:56:04:0D Kartu 2
//93:68:02:0D Kartu 3
//B3:23:57:0B Kartu 4
//23:C9:0F:0D Kartu 5
//73:73:06:0D Kartu 6
//09:DC:84:D5 Pin
```

```
void simpanData(){
```
#### //PROGRAM UNTUK MENYIMPAN DATADI SD CARD DAN MENAMPILKAN DATA DI EXCEL

```
 //"file.print" menyimpan data pada micro SD sesuai veriabel di dalam kurung
```

```
 digitalWrite(trigger,HIGH); //Relay Aktif
SD.begin(cs); 
  file=SD.open("absen.txt", FILE_WRITE); //Membuat File di Micro SD
  if(file){
  file.print("ID =");
  file.print(id);
  Serial.print("DATA,TIME,"); //Memulai Teks di Excel
   Serial.print(id); Serial.print(", "); //Menuliskan variabel id ke excel
   Serial.print(date); Serial.print("/"); //Menuliskan variabel tanggal ke excel
   Serial.print(month); Serial.print("/"); //Menuliskan variabel bulan ke excel
   Serial.print(year); Serial.print(", "); //Menuliskan variabel tahun ke excel
   //DATA BASE ID dan NAMA
if(id == "C3:46:55:40"){ //Program inisialisasi id menjadi nama
    file.print(", "); 
    file.print("Karyawan 1");
    Serial.print("Karyawan 1"); 
    Serial.print(", ");
 }
if(id == "D3:56:04:0D"){ //Program inisialisasi id menjadi nama
    file.print(", ");
    file.print("Karyawan 2"); 
    Serial.print("Karyawan 2"); 
    Serial.print(", ");
 }
if(id == "93:68:02:0D"){ //Program inisialisasi id menjadi nama
    file.print(", ");
    file.print("Karyawan 3"); 
    Serial.print("Karyawan 3"); 
    Serial.print(", ");
   }
if(id == "B3:23:57:0B"){ //Program inisialisasi id menjadi nama
    file.print(", ");
    file.print("Karyawan 4"); 
    Serial.print("Karyawan 4"); 
    Serial.print(", ");
 } 
if(id = "23:C9:0F:0D"){ //Program inisialisasi id menjadi nama
    file.print(", ");
    file.print("Karyawan 5"); 
    Serial.print("Karyawan 5");
```

```
 Serial.print(", ");
    }
if(id == "73:73:06:0D"){ //Program inisialisasi id menjadi nama
    file.print(", ");
     file.print("Karyawan 6"); 
     Serial.print("Karyawan 6"); 
     Serial.print(", ");
 } 
   Serial.print(mlx.readObjectTempC()+kalibrasi); Serial.println("*C"); 
//Menuliskan nilai suhu ke excel
  Serial.println(); //Mengakhiri Teks di Excel
   file.print(", ");
   file.print(date); file.print("/");
   file.print(month); file.print("/");
   file.print(year); file.print(", ");
   file.print(hour); file.print(":"); 
   file.print(minute); file.print(":");
   file.print(second); file.print(", ");
  file.print("Suhu Tubuh =");
   file.print(mlx.readObjectTempC()+kalibrasi);
file.println("*C");
file.println("");
  Serial.println(id);
   Serial.println("Data Berhasil diInput!");
file.close();
  }
  id="";
  digitalWrite(trigger,LOW);
 }
```
## Spesifikasi Sensor IR MLX90615

#### **7 Electrical Specification**

All parameters are valid for  $T_A = 25$  °C,  $V_{DD} = 3V$  (unless otherwise specified)

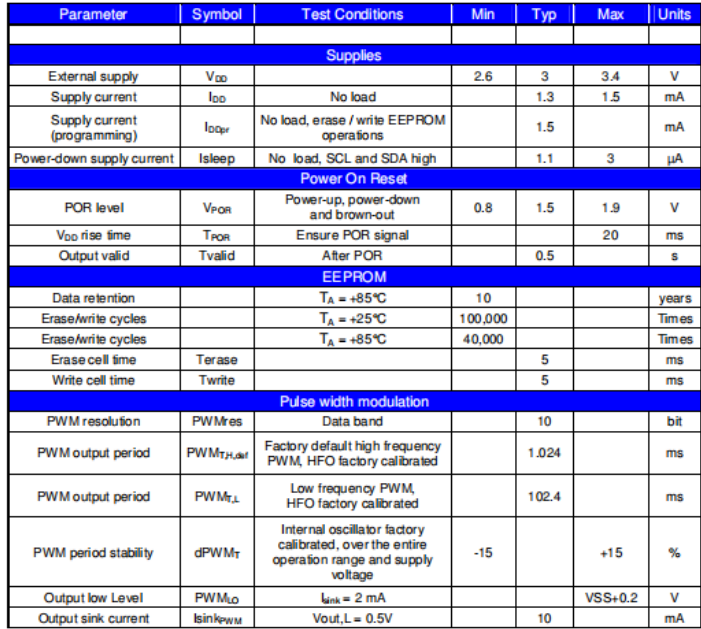

Table 4 Electrical specification parameters of the MLX90615

#### 4 Glossary of Terms

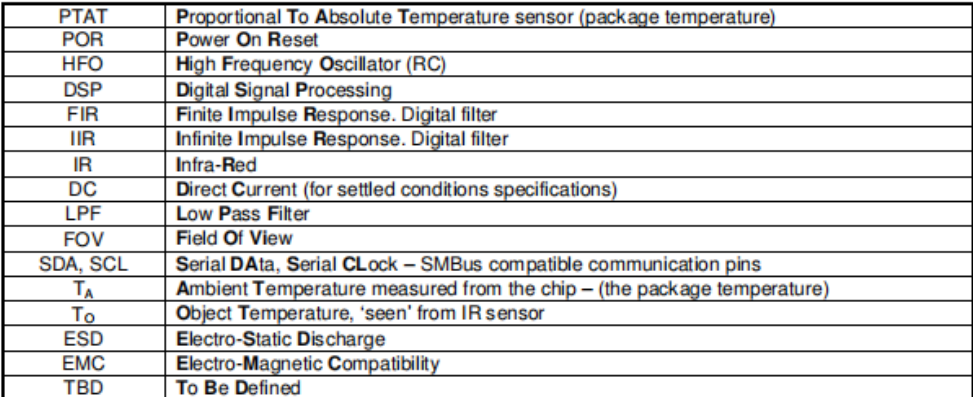

Table 1: Glossary of Terms

#### 5 Maximum ratings

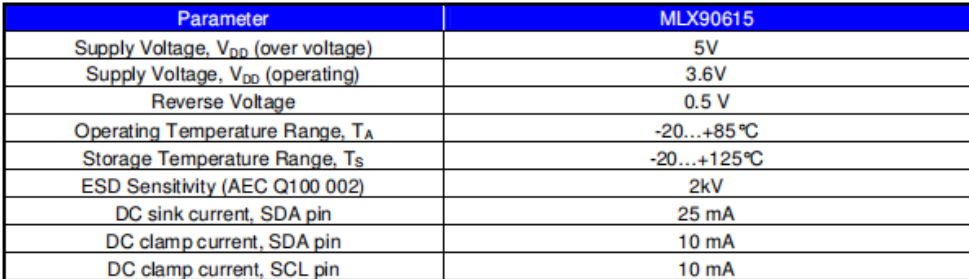

Table 2: Absolute maximum ratings for MLX90615

#### **NODEMCU ESP32S PIN DIGRAM**

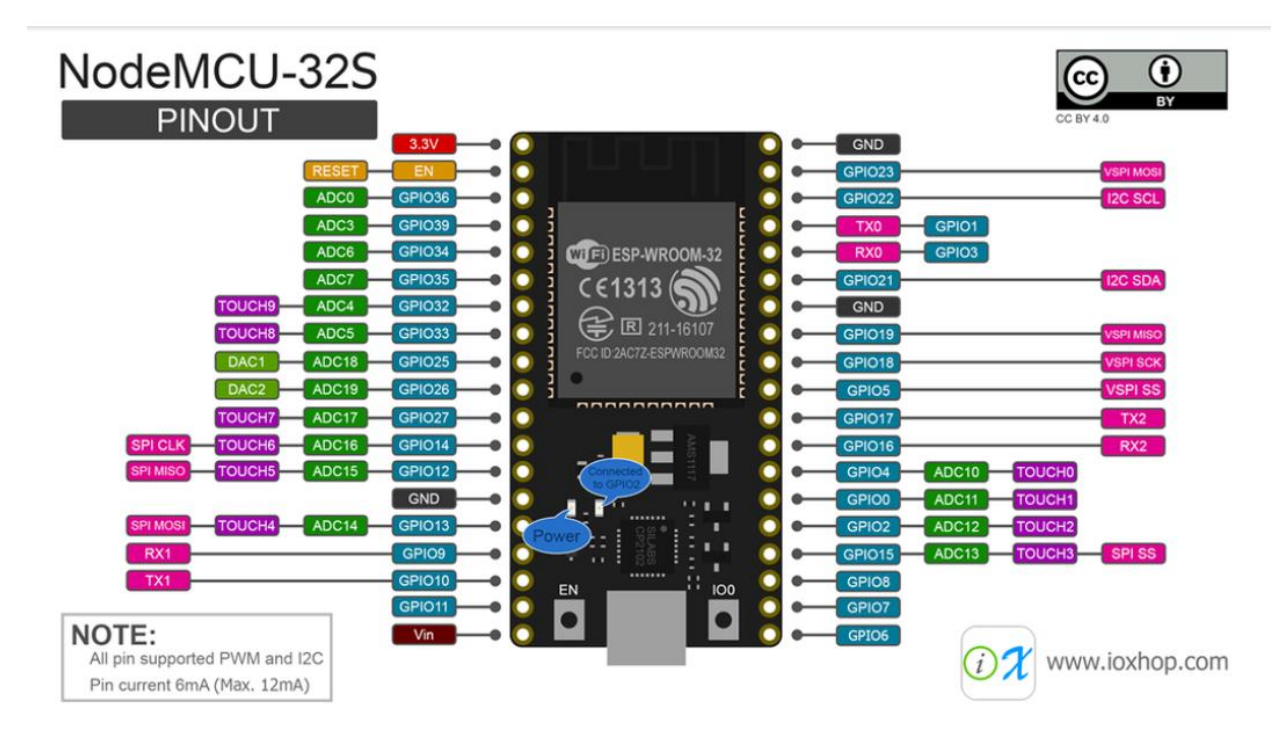

**Source [:https://www.instructables.com/ESP32-Internal-Details-and-Pinout/](https://www.instructables.com/ESP32-Internal-Details-and-Pinout/)**